## *Anleitung zur Benutzung von LANIS*

- **1.** Geben Sie die Internetadresse **<https://portal.lanis-system.de/7656>** in Ihrem Browser ein.
- **2.** Es öffnet sich folgende Homepage. In das Feld "Benutzer" und "Passwort" geben Sie die erhaltenen Zugangsdaten ein.

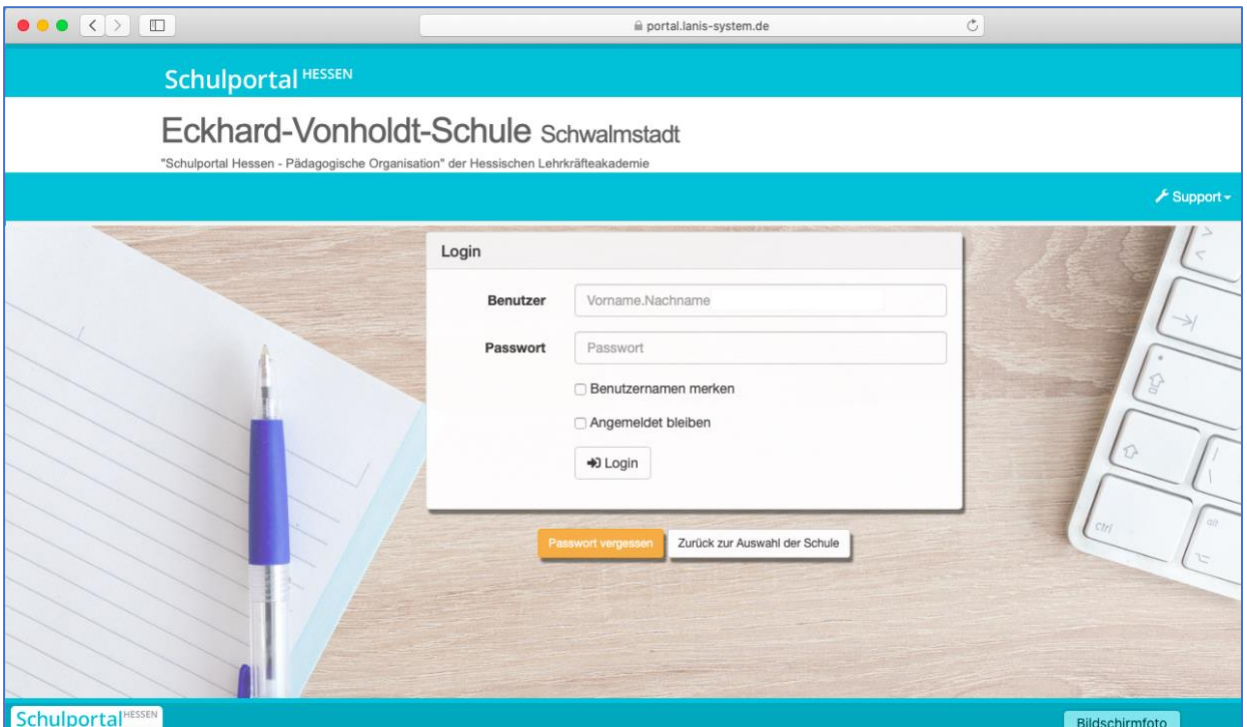

**3.** Sie sind nun angemeldet. Klicken Sie auf "Organisation".

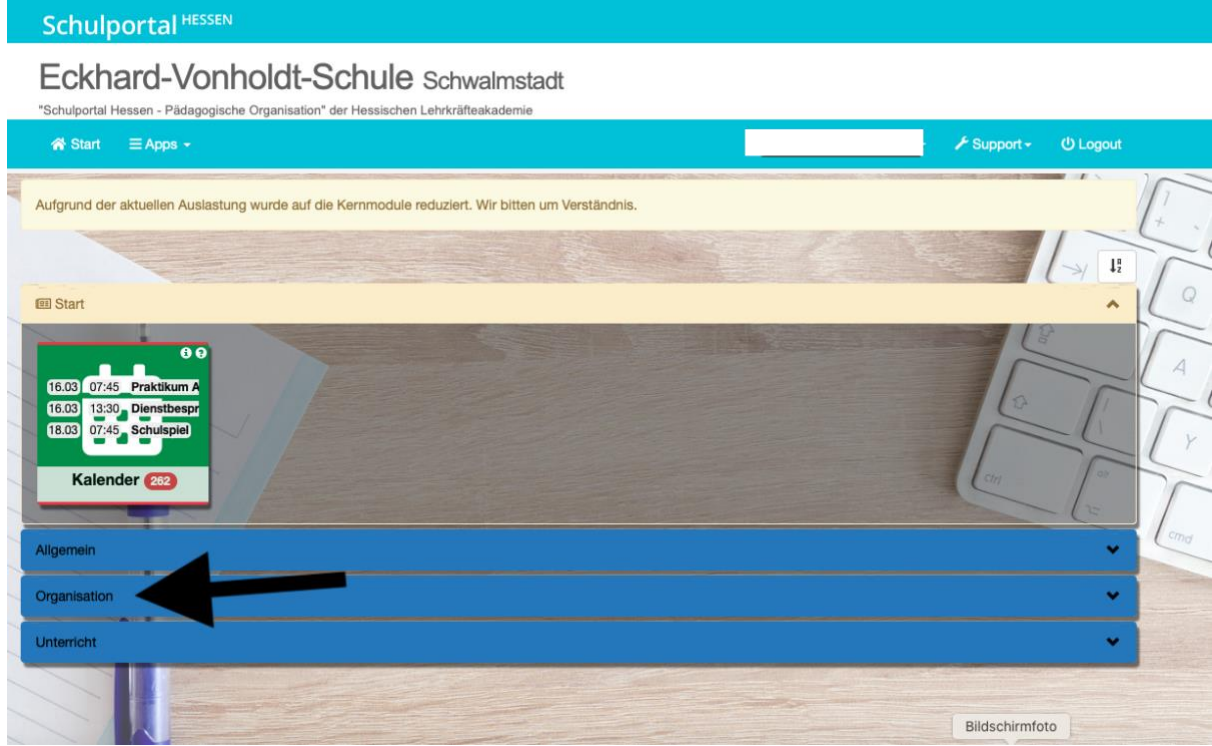

## **4. Schritt**

Klicken Sie auf Organisation. Klicken Sie auf das Feld "Dateiverteilung".

Eckhard-Vonholdt-Schule Schwalmstadt

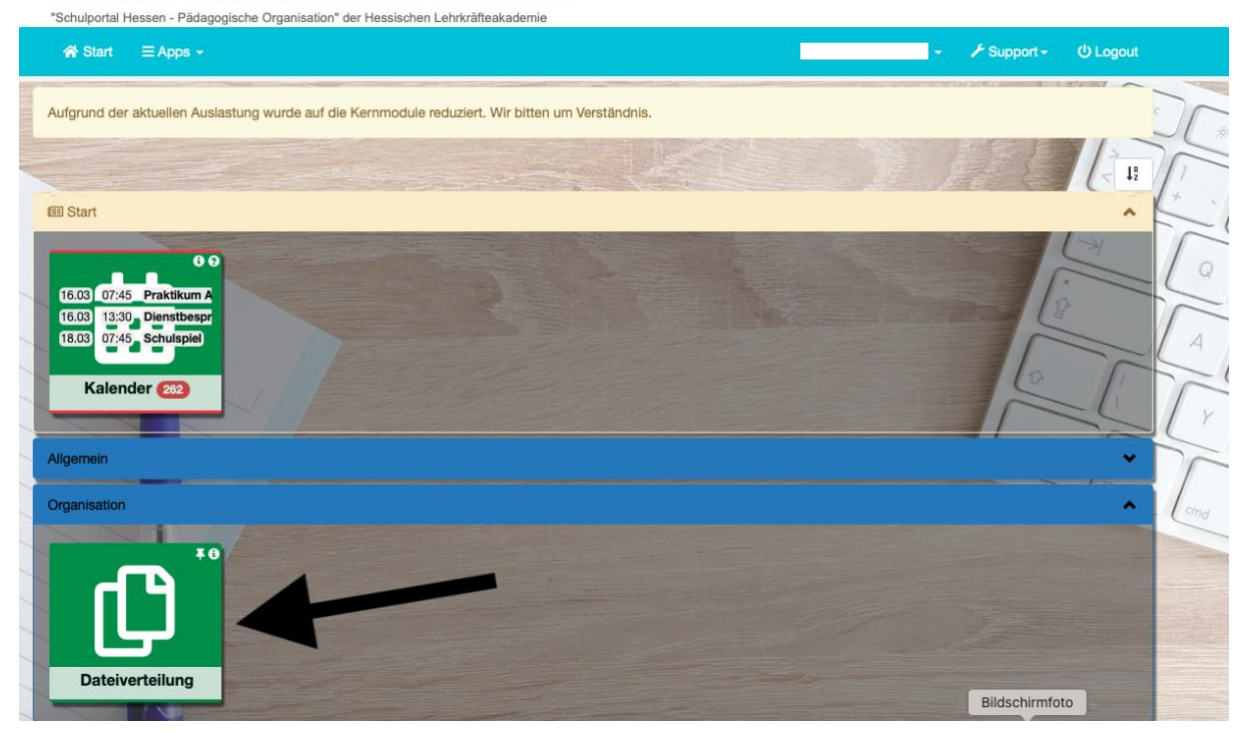

## **5. Schritt**

Hier finden Sie Informationen, Arbeitspläne und Aufgaben für Ihre Klasse, die Sie sich herunterladen können.

ACHTUNG: Abbildung ähnlich (je nach Jahrgang).

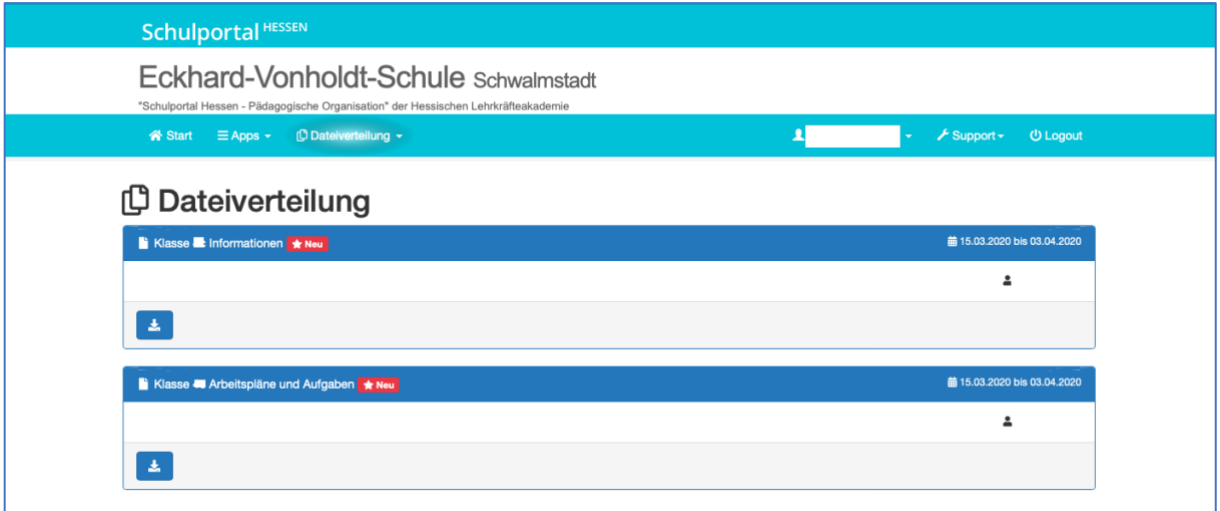

**TIPP: Hinterlegen Sie eine Emailadresse, falls das Passwort mal verloren geht. Diese Anleitung ist ebenfalls auf der Homepage zu finden.**

Bei Fragen oder Problemen: [poststelle@g.treysa.schulverwaltung.hessen.de](mailto:poststelle@g.treysa.schulverwaltung.hessen.de)